# Continuous Integration of The FreeBSD Project

Li-Wen Hsu < lwhsu@FreeBSD.org> https://lwhsu.org

# Something about Me

- 許立文
- From Taiwan, a.k.a. Formosa
- Programmer
- System Administrator
- Traveler
- Diver
- Cyclist
- Snowborder

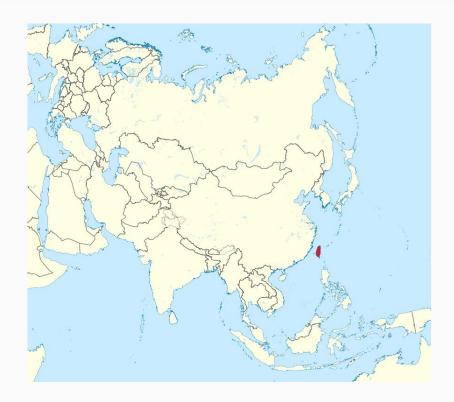

# BSDCan 2014 Keynote

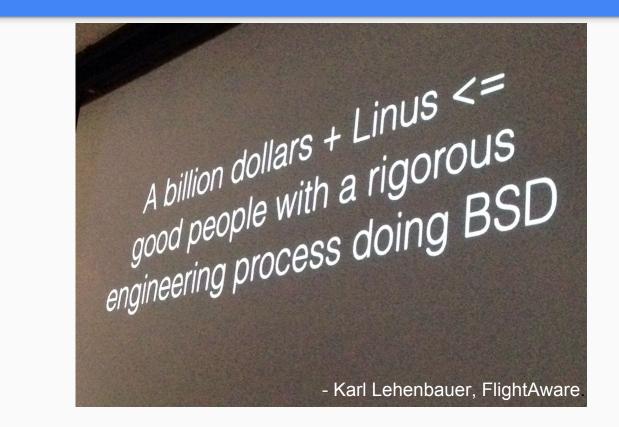

# We Need a (more) Higher Quality FreeBSD

- A higher quality Releasee
- Buildable -CURRENT branch
- Reliable -STABLE branch
- Faster development

# Test Early, Test Often

# Integration Test is Important

We need to do it continuously.

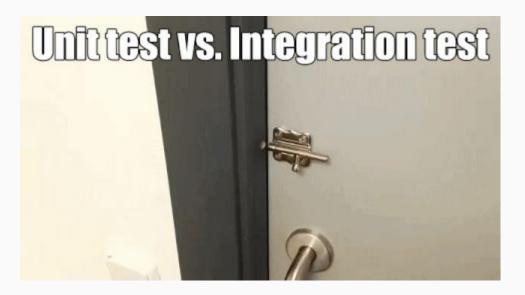

# Continuous Integration (CI)

Grady Booch, 1991

A software engineering practice of merging all developer working copies to a shared mainline several times a day

- To know conflicts earlier
- To know bugs earlier

### Cl Best Practices

- Maintain a code repository
- Automate the build
- Make the build self-testing
- Everyone commits to the baseline every day
- Every commit (to baseline) should be built
- Keep the build fast
- Test in a clone of the production environment
- Make it easy to get the latest deliverables
- Everyone can see the results of the latest build
- Automate deployment

# We Do This from Begining

- Maintain a code repository ✓ (svn.FreeBSD.org)
- Automate the build
- Make the build self-testing
- Everyone commits to the baseline every day
- Every commit (to baseline) should be built
- Keep the build fast
- Test in a clone of the production environment
- Make it easy to get the latest deliverables
- Everyone can see the results of the latest build
- Automate deployment

# We are an Open Source OS Project

- Maintain a code repository ✓ (svn.FreeBSD.org)
- Automate the build
- Make the build self-testing
- Everyone commits to the baseline every day
- Every commit (to baseline) should be built
- Keep the build fast
- Test in a clone of the production environment
- Make it easy to get the latest deliverables
- Everyone can see the results of the latest build
- Automate deployment

### What We Need

- Automate the build
- Make the build self-testing
- Every commit (to baseline) should be built
- Keep the build fast
- Make it easy to get the latest deliverables
- Everyone can see the results of the latest build

### How We Do Them

#### A good CI system provides:

- Automate the build
- Make the build self-testing
- Make it easy to get the latest deliverables
- Everyone can see the results of the latest build

#### Needs help from everyone:

- Every commit (to baseline) should be built
- Keep the build fast

# Automatic Build & Some History

# 2002~2014, Tinderbox

- By Dag-Erling Smørgrav <des@FreeBSD.org>
- http://tinderbox.freebsd.org
  - Probably started in March 2002
  - Probably stopped in September or October 2014
- Open Sourced
  - svn://svn.freebsd.org/base/user/des/tinderbox
- Well Documented
  - https://www.freebsd.org/doc/en/books/developers-handbook/testing-tinderbox.html
  - https://wiki.freebsd.org/Tinderbox

# tinderbox.FreeBSD.org

|           | amd64                                         | arm                                           | armv6<br>arm            | i386                                          | i386<br>pc98                                  | ia64                                          | mips                                          | mips64<br>mips          | powerpc                                       | powerpc64<br>powerpc    | sparc64                                     |
|-----------|-----------------------------------------------|-----------------------------------------------|-------------------------|-----------------------------------------------|-----------------------------------------------|-----------------------------------------------|-----------------------------------------------|-------------------------|-----------------------------------------------|-------------------------|---------------------------------------------|
| head      | 2014-09-17<br>12:53 UTC                       | 2014-09-17<br>10:19 UTC                       | 2014-09-17<br>13:46 UTC | 2014-09-17<br>13:24 UTC                       | 2014-09-17<br>09:13 UTC                       | n/a                                           | 2014-09-17<br>08:54 UTC                       | 2014-09-17<br>07:04 UTC | 2014-09-17<br>10:27 UTC                       | 2014-09-17<br>10:23 UTC | 2014-09-1<br>07:20 UT                       |
|           | summary   full log                            | summary   full log                            | summary   full log      | summary   full log                            | summary   full log                            |                                               | summary   full log                            | summary   full log      | summary   full log                            | summary   full log      | summary   full lo                           |
|           | amd64                                         | arm                                           | armv6<br>arm            | i386                                          | i386<br>pc98                                  | ia64                                          | mips                                          | mips64<br>mips          | powerpc                                       | powerpc64<br>powerpc    | sparc64                                     |
| stable/10 | 2014-09-17<br>13:10 UTC                       | 2014-09-17<br>11:04 UTC                       | 2014-09-17<br>12:22 UTC | 2014-09-17<br>13:33 UTC                       | 2014-09-17<br>10:15 UTC                       | 2014-09-17<br>09:43 UTC                       | 2014-09-17<br>10:22 UTC                       | 2014-09-17<br>08:39 UTC | 2014-09-17<br>11:03 UTC                       | 2014-09-17<br>10:58 UTC | 2014-09-1<br>08:56 UT                       |
|           | summary   full log                            | summary   full log                            | summary   full log      | summary   full log                            | summary   full log                            | summary   full log                            | summary   full log                            | summary   full log      | summary   full log                            | summary   full log      | summary   full k                            |
|           | amd64                                         | arm                                           | armv6<br>arm            | i386                                          | i386<br>pc98                                  | ia64                                          | mips                                          | mips64<br>mips          | powerpc                                       | powerpc64<br>powerpc    | sparc64                                     |
|           | 2014-09-17<br>13:57 UTC                       | 2014-09-17<br>07:47 UTC                       | n/a                     | 2014-09-17<br>04:59 UTC                       | 2014-09-17<br>08:27 UTC                       | 2014-09-17<br>08:08 UTC                       | 2014-09-17<br>06:14 UTC                       | n/a                     | 2014-09-17<br>09:15 UTC                       | 2014-09-17<br>09:25 UTC | 2014-09-1<br>07:22 UT                       |
|           | summary   full log                            | summary   full log                            |                         | summary   full log                            | summary   full log                            | summary   full log                            | summary   full log                            |                         | summary   full log                            | summary   full log      | summary   full lo                           |
| stable/8  | amd64                                         | arm                                           | armv6<br>arm            | i386                                          | i386<br>pc98                                  | ia64                                          | mips                                          | mips64<br>mips          | powerpc                                       | powerpc64<br>powerpc    | sparc64                                     |
|           | 2014-09-17<br>14:01 UTC<br>summary   full log | 2014-09-17<br>14:01 UTC<br>summary   full log | n/a                     | 2014-09-17<br>14:01 UTC<br>summary   full log | 2014-09-17<br>14:01 UTC<br>summary   full log | 2014-09-17<br>14:01 UTC<br>summary   full log | 2014-09-17<br>14:01 UTC<br>summary   full log | n/a                     | 2014-09-17<br>14:01 UTC<br>summary   full log | n/a                     | 2014-09-1<br>14:01 UT(<br>summary   full lo |
|           | amd64                                         | arm                                           | armv6<br>arm            | i386                                          | i386<br>pc98                                  | ia64                                          | mips                                          | mips64<br>mips          | powerpc                                       | powerpc64<br>powerpc    | sparc64                                     |
| stable/7  | 2014-09-17                                    |                                               |                         | 2014-09-17                                    | 2014-09-17                                    | 2014-09-17                                    |                                               |                         | 2014-09-17                                    |                         | 2014-09-1                                   |

# 2013, jenkins-admin@FreeBSD.org

- Founded by Craig Rodrigues in late 2013
  - Current Members:
    - Ahmed Kamal, Baptiste Daroussin (bapt@), Craig Rodrigues (rodrigc@),
       Li-Wen Hsu (lwhsu@), Steve Wills (swills@)
    - https://www.freebsd.org/administration.html#t-jenkins-admin
  - O Alumni:
    - Julio Merino (jmmv@), Steven Kreuzer (skreuzer@), R. Tyler Croy
- First working group was in BSDCan 2014
- Discussions continued in BSDCan 2015, AsiaBSDCon 2016, BSDCan 2016
- Second working group was in EuroBSDCon 2016
- More information: https://wiki.freebsd.org/Jenkins

### **Jenkins**

- An open source automation server written in Java
- Created by Kohsuke Kawaguchi
- http://jenkins.io
- Helps automating the non-human part of the whole software development process
  - Continuous Integration
  - Continuous delivery
- Extended by various of plugins

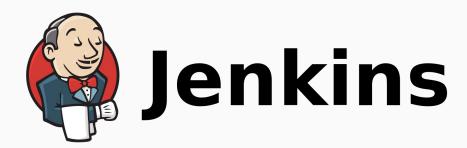

# 2013, https://Jenkins.FreeBSD.org

- Created and operated by jenkins-admin@ since the group formed
- Independent successor of tinderbox.FreeBSD.org
- Periodically builds and tests FreeBSD src and doc trees
  - o Branches: head, stable-11, stable-10, stable-9
  - Architectures: amd64, i386, sparc64
  - Others: build with GCC
    - Leverage the cross toolchain
    - amd64 cross build amd64 itself :)
- Repository: https://github.com/freebsd/freebsd-ci

# https://Jenkins.FreeBSD.org

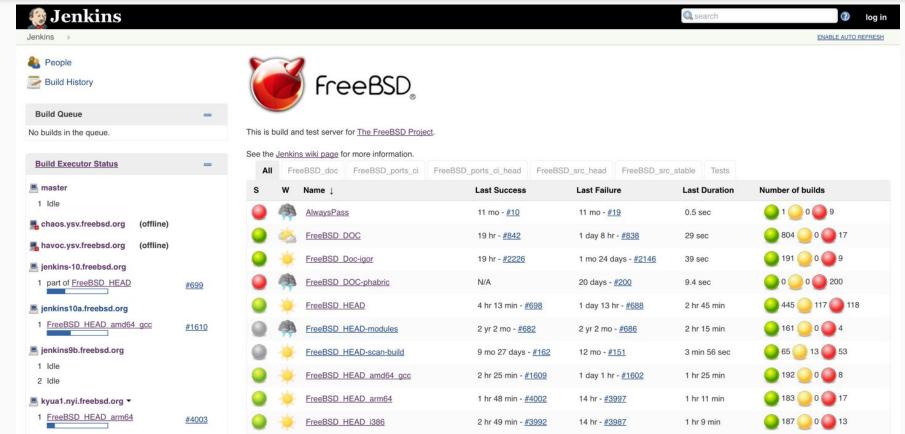

# FreeBSD\_HEAD pipeline

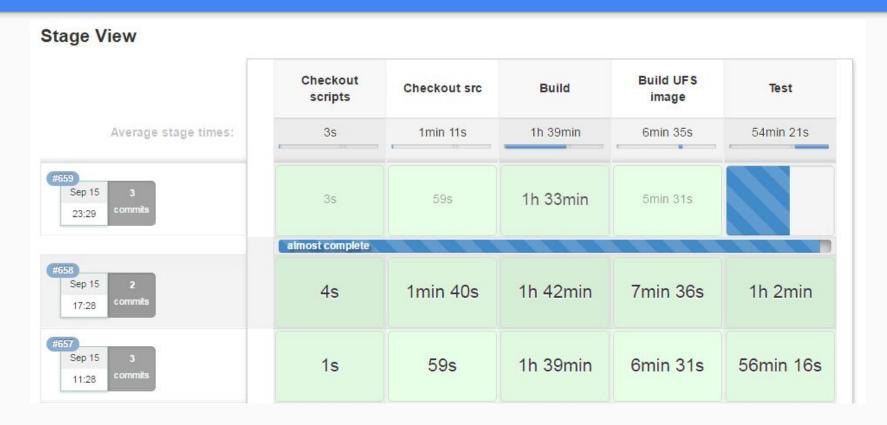

# 2016, https://Cl.FreeBSD.org

- Started in summer 2016
- Also based on Jenkins
- Experiment for some new ideas and features
- Artifact server Introduced
  - Open to the public for downloading and doing more tests
- Job template
  - Make it easier to add new CI jobs without knowing jenkins configuration
- Codes are currently in my fork repository, will merge back in the future
  - https://github.com/lwhsu/freebsd-ci
  - https://github.com/lwhsu/jjb-freebsd-ci

# Automatic Build on https://CI.FreeBSD.org

#### \*-build jobs

- scripts/build/build-world-kernel.sh
- Generalized for different versions and architectures
  - Thanks for the good build infrastructure
- make buildworld & buildkernel
- Build distribution filess

#### \*-LINT jobs

- scripts/build/build-kernel-LINT.sh
- Build LINT kernel

# Self Tests

# Kyua

- Testing framework for infrastructure software
- By Julio Merino <jmmv@{NetBSD,FreeBSD}.org>
- Repository
  - https://github.com/jmmv/kyua
- Documentation
  - https://github.com/jmmv/kyua/wiki/Quickstart
  - Julio's talk & tutorial at AsiaBSDCon 2014
    - https://drive.google.com/drive/folders/0B08g-X1kPkSYNmlEdTB5RjlFbkk

# bhyve - The BSD Hypervisor

- http://bhyve.org/
- Built in FreeBSD since 10.0
- On ci.FreeBSD.org
  - \*-images jobs build virtual machine images installed by distribution files
  - \*-testvm jobs build virtual machine with kyua installed
    - Basically the same with above job, but virtual disk size is smaller
- \*-test jobs take testvm image from artifact server and run it
  - For other architectures we may use QEMU in the future

# Putting Them Together

- Create virtual machine image
  - Pre-install kyua and test files
  - Customized script
    - Run tests
    - Generate reports
    - Shutdown virtual machine
  - scripts/build/build-test\_image.sh
- Run tests in virtual machine
  - Fetch the vm image, boot it
  - Wait for it completes running tests, or kill it when timeout
  - Extract test reports from the vm image
  - scripts/test/run-tests.sh

# Access to Results

# **JUnit Format Output**

```
<testcase classname="bin.cat.cat test" name="align" time="0.018">
<system-out>Executing command [ /bin/sh -c cat -be /usr/tests/bin/cat/d align.in ]
</system-out>
<system-err>Test case metadata
allowed architectures is empty
allowed platforms is empty
description = Test that cat(1) aligns the output right with options ' -be' (PR bin/4841)
has cleanup = false
is exclusive = false
required configs is empty
required disk space = 0
required files is empty
required memory = 0
required programs is empty
required user is empty
timeout = 300
Timing information
Start time: 2016-09-23T01:22:37.4902307
Fnd time: 2016-09-23T01:22:37.508471Z
Duration: 0.018s
Original stderr
-----
<EMPTY&gt;
</system-err>
</testcase>
```

# Parsed and Displayed by Jenkins

https://<job url>/<build number>/testReport

#### **Test Result**

0 failures (±0), 54 skipped (±0)

5,858 tests (±0) Took 56 min.

#### All Tests

| Package         | Duration F | ail (di | ff) Skip (diff | ) Pass (diff | f) Total (diff |
|-----------------|------------|---------|----------------|--------------|----------------|
| bin.cat         | 78 ms      | 0       | 0              | 3            | 3              |
| <u>bin.date</u> | 1.1 sec    | 0       | 0              | 39           | 39             |
| <u>bin.dd</u>   | 0.2 sec    | 0       | 0              | 3            | 3              |
| <u>bin.expr</u> | 0.35 sec   | 0       | 0              | 14           | 14             |
| <u>bin.ls</u>   | 8.3 sec    | 0       | 0              | 35           | 35             |
| <u>bin.mv</u>   | 0.46 sec   | 0       | 0              | 1            | 1              |
| <u>bin.pax</u>  | 0.11 sec   | 0       | 0              | 1            | 1              |
| bin.pkill       | 34 sec     | 0       | 0              | 28           | 28             |
| bin.sh.builtins | 5.9 sec    | 0       | 0              | 163          | 163            |

# Failed Case Display

#### Regression

sys.geom.class.gate.2\_test.main (from (test-report.xml))

Failing for the past 1 build (Since <a>\overline{#21}</a>)
Took 1 sec.

#### Error Message

1 of 2 tests failed

#### **Standard Output**

```
1..2
ok 1 - md5 checksum
not ok 2 - md5 checksums didn't match (d41d8cd98f00b204e9800998ecf8427e != c937ef1b24d6fd190263c74b5401be36)
```

#### Standard Error

Test case metadata

## Test Result Trend

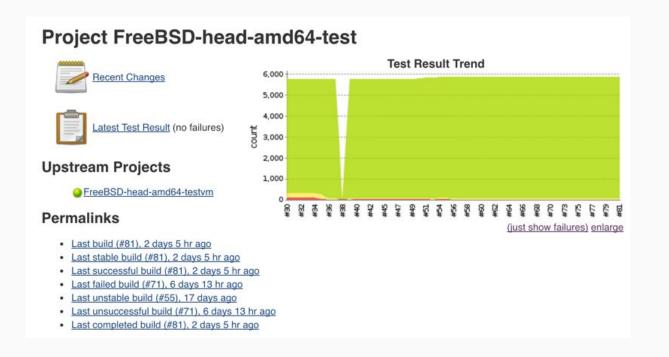

## Artifacts

- \*.txz
  - From \*-build jobs
  - Distribution files just like what on https://download.FreeBSD.org
- disk.img.xz
  - From \*-images jobs
  - Virtual machine disk image file, installed from above \*.txz files
- disk-test.img.xz
  - From \*-testvm jobs
  - Virtual machine disk image file, with test script and test case

# artifact.ci.FreeBSD.org

- ftpes://artifact.ci.FreeBSD.org
  - Serves files upload from jobs
    - Publish Over FTP Plugin
    - FTP over TLS
- http://artifact.ci.FreeBSD.org
  - Serves files download for downstream jobs in pipeline or external users
  - snapshots/
    - branch/svn\_revision/target/target\_arch
      - head/r303226/amd64/amd64

# **Open Configurations**

# Jenkins 2.0: "Pipeline as Code"

- https://jenkins.io/2.0/
- jenkins.FreeBSD.org uses it to build -head and stable-10
  - https://github.com/freebsd/freebsd-ci/blob/master/scripts/build/build-test.groovy

### Jenkins Job Builder

- By OpenStack project
  - http://docs.openstack.org/infra/jenkins-job-builder/
- Jenkins job can only be edited on web interface
- Jenkins Job Builder provides YAML -> Jenkins configurations
- Create / update job with Jenkins' web service
- Make jenkins configurations trackable and reproducible
- https://github.com/lwhsu/jjb-freebsd-ci

### Make Creating New Job Easier

- Not everyone knows (and has to know) how to configure Jenkins
- Most of the build jobs are just having different build script
- Create a "job template"
  - Environment setup
    - Check out latest source code
    - Setup needed version of FreeBSD
    - Install required packages
  - Execute specified build script for that job
  - Environment cleanup

#### **Job Definition**

```
- job:
    name: FreeBSD-head-scan_build
    scm:
        - FreeBSD-src-head
    builders:
        - checkout-scripts
        - setup-jail
        - execute-in-jail
    publishers:
        - clean-jail
    wrappers:
        - timestamps
```

### Build-in-jail Script Sets

- https://github.com/lwhsu/freebsd-ci/tree/jjb/scripts/jail
- Simplify environment setup and job execution
  - Three phase: setup.sh, execute.sh, clean.sh
  - sudo installed by default
- A typical job configuration
  - o build.sh
    - Main build script, which is executed by execue.sh in the jail
  - o jail.conf
    - Jail environment configuration: version, arch, etc.
  - pkg-list
    - Package needs to be installed (from pkg.FreeBSD.org)

### Adding a New Job

- Submitters bring their own build scripts:
  - jail.conf, pkg-list, build.sh
  - Other configurations (ex: src.conf, make.conf)
- Jenkins-admin merges scripts to freebsd-ci/jobs/<job name>/
- Jenkins-admin creates a new entry jenkins job builder, push it
- Done! Our Jenkins will execute it around the clock

## Example: FreeBSD-head-arm64-build

jail.conf

```
TARGET=amd64
TARGET_ARCH=amd64
WITH_32BIT=0
OSRELEASE=10.3-RELEASE
```

pkg-list

aarch64-binutils

build.sh

```
#!/bin/sh
env \
    JFLAG=${BUILDER_JFLAG} \
    TARGET=arm64 \
    TARGET_ARCH=aarch64 \
    sh -x freebsd-ci/scripts/build/build-world-kernel.sh
```

#### Quarantine Mode

- Used to build source with patch coming from external users
- QUARANTINE=1 in jail.conf
- Using jail to create an isolated environment
  - Remove internet connection after required packages installed
- Limitation job resource from jenkins job setup
  - Limit execution time

```
wrappers:
- timeout:
- timeout: 90
- fail: true
- type: absolute
```

# Other Integrations

#### **Notifications**

- When to notify
  - Build failed
  - Build unstable (compile successfully, but some test cases failed)
  - Build back to stable
- How to notify
  - Email
  - o IRC
- What to notify
  - Changes since last build (who & what)
  - Tail of the console output
  - What are the test cases failed

#### **Email Notification**

- Double-edged sword
- If nobody reads, it's totally no use
- Email-ext plugin

#### freebsd-current mailing list, July 2016

- Jenkins build is still unstable: FreeBSD\_HEAD #500 jenkins-admin at FreeBSD.org
- Jenkins build is still unstable: FreeBSD\_HEAD #501 jenkins-admin at FreeBSD.org
- bhyve with lagg failover doesn't work on wifi Randy Westlund
- Jenkins build is still unstable: FreeBSD\_HEAD #502 jenkins-admin at FreeBSD.org
- FreeBSD HEAD i386 Build #3721 Failure jenkins-admin at FreeBSD.org
- Build failed in Jenkins: FreeBSD HEAD #503 jenkins-admin at FreeBSD.org
- AR8327 Etherswitch led control patch Dan Nelson
- FreeBSD HEAD i386 Build #3722 Still Failing jenkins-admin at FreeBSD.org
- EARLY AP STARTUP hangs during boot Gary Jennejohn
- FreeBSD HEAD i386 Build #3723 Fixed jenkins-admin at FreeBSD.org
- Jenkins build is unstable: FreeBSD\_HEAD #504\_jenkins-admin at FreeBSD.org
- Jenkins build is still unstable: FreeBSD\_HEAD #505 jenkins-admin at FreeBSD.org
- Jenkins build is still unstable: FreeBSD\_HEAD #506 jenkins-admin at FreeBSD.org
- AR8327 Etherswitch led control patch Dan Nelson
- EARLY AP STARTUP hangs during boot John Baldwin
- Jenkins build is still unstable: FreeBSD\_HEAD #507 ienkins-admin at FreeBSD.org
- FreeBSD 11.0-BETA3 Now Available Glen Barber
- resolvconf needs @RESTARTCMD@ to be replaced after r303062 Guy Yur
- Jenkins build is still unstable: FreeBSD\_HEAD #508 jenkins-admin at FreeBSD.org
- resolvconf needs @RESTARTCMD@ to be replaced after r303062 Pedro Giffuni
- resolvconf needs @RESTARTCMD@ to be replaced after r303062 Glen Barber
- resolvconf needs @RESTARTCMD@ to be replaced after r303062 Pedro Giffuni
- Jenkins build is still unstable: FreeBSD\_HEAD #509 jenkins-admin at FreeBSD.org
- · ACPI errors when booting laptop Ben Woods
- Jenkins build is still unstable: FreeBSD\_HEAD #510 jenkins-admin at FreeBSD.org
- EFI boot: can we make loader.efi work as BOOT{x64, aa64, arm, ia32}.efi? Xin Li
- EFI boot; can we make loader.efi work as BOOT{x64, aa64, arm, ia32}.efi? Nathan Whitehorn
- Jenkins build is back to stable: FreeBSD\_HEAD #511 jenkins-admin at FreeBSD.org
- EARLY AP STARTUP hangs during boot Gary Jennejohn
- [PATCH] randomized delay in locking primitives, take 2 Mateusz Guzik
- [PATCH] randomized delay in locking primitives, take 2 Konstantin Belousov
- Jenkins build is back to normal: FreeBSD\_HEAD\_sparc64 #185\_jenkins-admin at FreeBSD.org

#### Reduce False Alert

- Be more careful before sending
- Pre-send script
  - https://github.com/freebsd/freebsd-ci/blob/master/scripts/email-ext/pre-send.groovy
  - Filter out the internal errors of the jenkins cluster

#### **Notification Contents**

Use email-ext to customize mail body

## Example: Build Failed Mail

```
FreeBSD HEAD i386 - Build #3987 - Failure:
Build information: https://jenkins.FreeBSD.org/job/FreeBSD HEAD i386/3987/
Full change log: https://jenkins.FreeBSD.org/job/FreeBSD HEAD i386/3987/changes
Full build log: https://jenkins.FreeBSD.org/job/FreeBSD HEAD i386/3987/console
Change summaries:
306148 by jpaetzel:
Update oce driver to 11.0.50.0
Submitted by: Venkat Duvvuru <venkatkumar.duvvuru at broadcom.com>
The end of the build log:
[...truncated 190386 lines...]
--- oce if.o ---
/usr/src/sys/modules/oce/../../dev/oce/oce if.c:45:10: fatal error: 'oce user.h' file not found
#include "oce user.h"
1 error generated.
*** [oce if.o] Error code 1
bmake[4]: stopped in /usr/src/sys/modules/oce
```

### Template for Failed/Unstable Build Job

```
$PROJECT NAME - Build #$BUILD NUMBER - $BUILD STATUS:
Build information: ${BUILD URL}
Full change log: ${BUILD URL}changes
Full build log: ${BUILD URL}console
Change summaries:
${CHANGES, format="%r by %a:\\n\n"}
The end of the build log:
${BUILD LOG}
```

### Example: Test Failed Mail

```
FreeBSD HEAD-tests - Build #1746 - Still Unstable:
Build information: https://jenkins.FreeBSD.org/job/FreeBSD HEAD-tests/1746/
Full change log: https://jenkins.FreeBSD.org/job/FreeBSD HEAD-tests/1746/changes
Full build log: https://jenkins.FreeBSD.org/job/FreeBSD HEAD-tests/1746/console
Change summaries:
No changes
The failed test cases:
2 tests failed.
FAILED: sys.mqueue.mqueue test.mqtest3
Error Message:
atf-check failed; see the output of the test for details
FAILED: sys.mqueue.mqueue test.mqtest4
Error Message:
atf-check failed; see the output of the test for details
```

### Template for Failed/Unstable Test Job

```
$PROJECT NAME - Build #$BUILD NUMBER - $BUILD STATUS:
Build information: ${BUILD URL}
Full change log: ${BUILD_URL}changes
Full build log: ${BUILD URL}console
Change summaries:
${CHANGES, format="%r by %a:\\n\n"}
The failed test cases:
${FAILED TESTS, showStack="false", showMessage="true", maxTests=100}
```

### Integration with Code Review System

- Phabricator Differential Plugin
  - From Uber
    - https://github.com/uber/phabricator-jenkins-plugin
    - Good readme.md, just follow it
  - Supports only git (for now, patch for svn is preparing)
    - https://github.com/lwhsu/phabricator-jenkins-plugin/tree/scm
    - Basically provide option to select the main SCM
    - Conditionally issue SCM-specified options to arc

#### Patch Number Attached to each Build

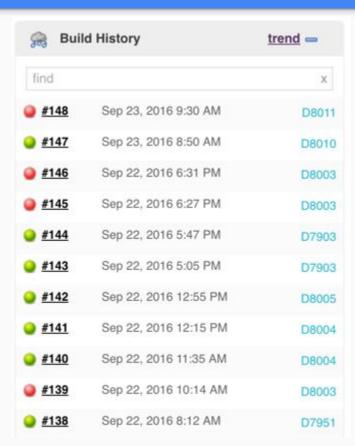

### Patch Information in Build Page

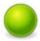

Build #17 (Sep 3, 2016 2:24:56 PM)

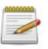

Revision: 49365 No changes.

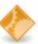

Started by remote host 2001:1900:2254:206a::16:75

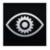

This was a build of D7749 by unknown (unknown)

Igor fix

Reviewers: bcr, wblock

Reviewed By: bcr, wblock

Subscribers: wblock, bcr

•

Differential Revision: https://reviews.freebsd.org/D7749 Checkstyle: 66,114 warnings from one analysis.

1 fixed warning

#### Patch Build Status

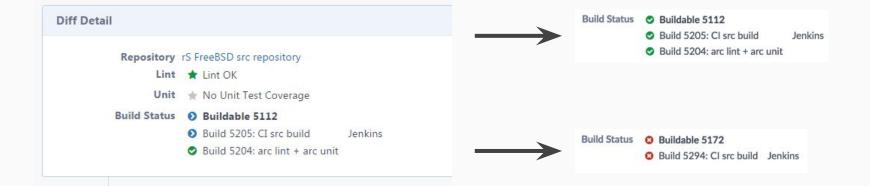

### Clang scan-build

- Static analysis tool provided by clang
  - http://clang-analyzer.llvm.org/scan-build.html
- Clang Scan-Build Plugin
- bsd.clang-analyze.mk
  - Imported from NetBSD

```
make analyze \
CLANG_ANALYZE_OUTPUT_DIR=clangScanBuildReports \
CLANG ANALYZE OUTPUT=html
```

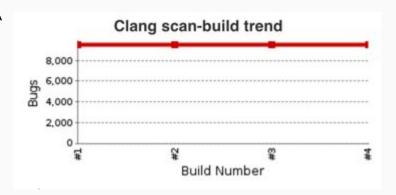

## Clang scan-build Bug Report

FreeBSD-head-scan\_build > #4 > Clang scan-build bugs

**ENABLE AUTO REFRESH** 

#### Clang scan-build bug report for build #4

| Group          | Туре                                                                                | File                                                                 | Path<br>Length | Description                                                                                                    |                |
|----------------|-------------------------------------------------------------------------------------|----------------------------------------------------------------------|----------------|----------------------------------------------------------------------------------------------------|----------------|
| Security       | Potential<br>insecure<br>memory buffer<br>bounds<br>restriction in<br>call 'strcpy' | /workspace/src/usr.sbin/ctm/ctm_rmail/ctm_rmail.c                    | 1              | Call to function 'strcpy' is insecure as it does not provide bounding of the memory buffer. Replace unbounded copy functions with analogous functions that support length arguments such as 'strlcpy'. CWE-119 | Details        |
| Dead<br>store  | Dead assignment                                                                     | /workspace/src/sys/modules/sym///dev/sym/sym_hipd.c                  | 1              | Value stored to 'f1' is never read                                                                                                    | Details        |
| Dead<br>store  | Dead<br>assignment                                                                  | /workspace/src/sys/modules/sound/sound///dev/sound/pcm/mixer.c       | 1              | Value stored to 'ret' is never read                                                                                                    | Details        |
| Security       | Potential<br>insecure<br>memory buffer<br>bounds<br>restriction in<br>call 'strcpy' | /workspace/src/usr.bin/less///contrib/less/filename.c                | 1              | Call to function 'strcpy' is insecure as it does not provide bounding of the memory buffer. Replace unbounded copy functions with analogous functions that support length arguments such as 'strlcpy'. CWE-119 | Details        |
| Logic<br>error | Dereference of null pointer                                                         | /workspace/src/lib/ncurses/panelw///contrib/ncurses/panel/p_bottom.c | 4              | Access to field '_begy' results in a dereference of a null pointer (loaded from field 'win')                                                                                                    | Details        |
| Dead<br>store  | Dead<br>assignment                                                                  | /workspace/src/sys/modules/drm/radeon///dev/drm/r600_cp.c            | 1              | Value stored to 'num_backends' is never read                                                                                                    | <u>Details</u> |

## Detailed HTML Output

```
697
                         * Recheck that ".. " entry in the vdp directory points
698
                         * to the inode we looked up before vdp lock was
699
                         * dropped.
700
701
                        error = ufs_lookup_ino(pdp, NULL, cnp, &inol);
702
                        if (error) {
703
                        43 ← Assuming 'error' is 0 →
                         ← Taking false branch →
704
                                 vput(tdp);
705
                                 return (error);
706
                        if (inol != ino) {
707
                         ← Taking false branch →
                                 vput(tdp);
708
                                 goto restart;
709
710
711
                        *vpp = tdp;
712

    Dereference of null pointer (loaded from variable 'vpp')
```

## Igor + Checkstyle

- textproc/igor
  - By Warren Block (wblock@FreeBSD.org)
  - Automated proofreader for text files, man pages, and DocBook SGML source files

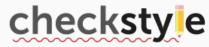

- Checkstyle
  - A tool to help programmers write Java code that adheres to a coding standard
  - Output an XML can be parsed by Jenkins Checkstyle Plugin

We added a new option (-X) to igor to output checkstyle XML

#### Checkstyle Result

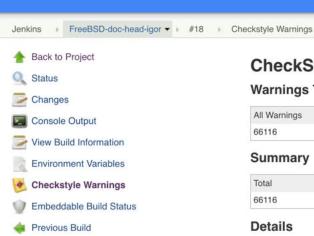

#### CheckStyle Result

#### **Warnings Trend**

| All Warnings | New Warnings | Fixed Warnings |
|--------------|--------------|----------------|
| 66116        | <u>45</u>    | <u>45</u>      |

#### Summary

| Total | High Priority | Normal Priority | Low Priority |
|-------|---------------|-----------------|--------------|
| 66116 | 0             | <u>66116</u>    | 0            |

#### Details

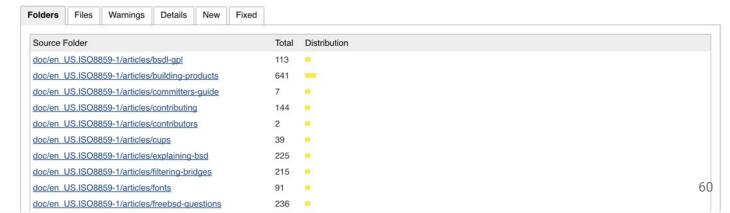

## Checkstyle Result Trend

Compare with previous build

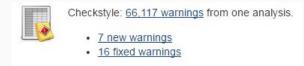

Overall Trend

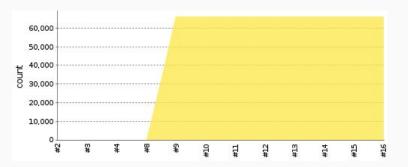

#### Compiler Warnings

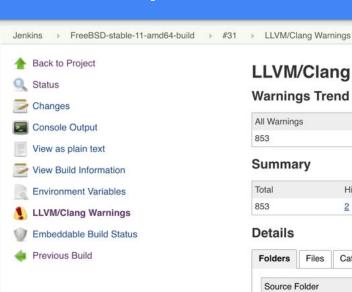

#### **LLVM/Clang Warnings**

#### **Warnings Trend**

| All Warnings | New Warnings | Fixed Warnings |
|--------------|--------------|----------------|
| 853          | 4            | <u>4</u>       |

#### Summary

| Total | High Priority | Normal Priority | Low Priority |
|-------|---------------|-----------------|--------------|
| 853   | 2             | <u>851</u>      | 0            |

#### **Details**

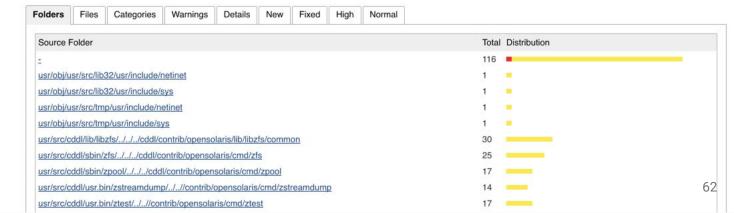

## Compiler Warnings Trend

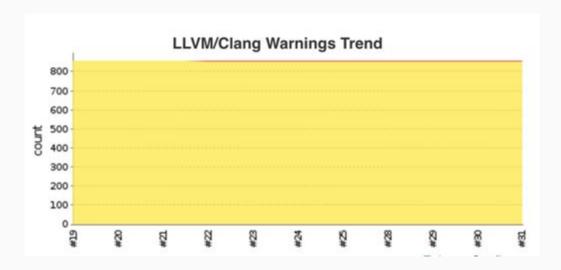

## **Build Status Badge**

https://wiki.freebsd.org/arm64:

```
head build status: 

build passing

STABLE-11 build status: 

build passing
```

- https://<job url>/badge/icon
- https://<job url>/lastCompletedBuild/badge/icon

### Other Jenkins Plugins Used

- SCM Sync configuration
  - Use post-commit hook to notify administrators
- SafeRestart
  - Schedule restart jenkins when all current jobs complete
  - Save and resume the build queue
- Green balls
  - People like green
  - Everything is fine

# Epilogue

## Summary

- Continuous Integration does help development of the FreeBSD project
- Hope these experience and codes can also help downstream projects

#### **Future Work**

- Have you to work on testing FreeBSD!
- Cl for ports
  - Collaboration with "redports"
  - Automatically "exp-run"
- Check for reproducible build
- More tests, even some are not enabled by default
  - Dtrace
- Build for project branches
  - Make testing feature branches easier
- Performance tests
- Work with other projects

### Acknowledgement

- jenkins-admin@FreeBSD.org
- The FreeBSD Foundation
- clusteradmin@FreeBSD.org
- phabic-admin@FreeBSD.org
- People on -testing, -current, -stable mailing lists